# **Door Lock**

#### **Introducere**

Pentru acest proiect am ales sa creez un sistem de deschidere a unei usi pe baza introducerii unui cod de acces. Utilizatorul introduce codul pe un keypad, iar usa se descuie.

#### **Descriere generală**

Proiectul creat funcționează astfel: utilizatorul dispune de un keypad în care va introduce codul de acces. În funcție de corectitudinea codului, un LED verde sau roșu se va aprinde, iar pe ecranul LCD va apărea un mesaj de acceptare sau respingere. În continuare, dacă utilizatorul a introdus un cod corect, servomotorul va fi acționat și va ramâne activ pentru 2 secunde, apoi se va închide automat.

#### **Hardware Design**

#### **Lista Piese**

- Arduino UNO
- Breadboard
- Keypad  $4\times4$
- $\cdot$  LCD 16 $\times$ 2
- Micro Servo
- 2 LED-uri
- 2 rezistențe 160 Ω
- 1 rezistenta 1k Ω

#### **Descriere functionalitate componente**

Am conectat la un Arduino Uno un KeyPad și un BreadBoard, apoi cu ajutorul breadboard-ului am adăugat un ecran LCD, un servomotor si două LED-uri în conexiune cu plăcuța Arduino. Ecranul LCD va afișa mesaje îndrumătoare precum "Door closing", "Password invalid", rolul principal al keypad-ului este de a tasta codul de acces, LED-urile indica starea deschis/ închis a porții prin culoare verde/ roșu, iar servomotorul încuie și descuie usa.

#### **Schema Electrica**

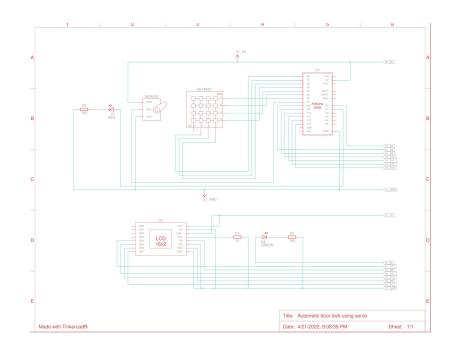

# **Software Design**

Descrierea codului aplicaţiei (firmware):

- mediu de dezvoltare (if any) (e.g. AVR Studio, CodeVisionAVR)
- librării și surse 3rd-party (e.g. Procyon AVRlib)
- algoritmi și structuri pe care plănuiți să le implementați
- (etapa 3) surse şi funcţii implementate

# **Rezultate Obţinute**

Care au fost rezultatele obţinute în urma realizării proiectului vostru.

# **Concluzii**

# **Download**

O arhivă (sau mai multe dacă este cazul) cu fişierele obţinute în urma realizării proiectului: surse, scheme, etc. Un fişier README, un ChangeLog, un script de compilare şi copiere automată pe uC crează întotdeauna o impresie bună  $\mathbb{C}$ .

Fişierele se încarcă pe wiki folosind facilitatea **Add Images or other files**. Namespace-ul în care se încarcă fişierele este de tipul **:pm:prj20??:c?** sau **:pm:prj20??:c?:nume\_student** (dacă este cazul). **Exemplu:** Dumitru Alin, 331CC → **:pm:prj2009:cc:dumitru\_alin**.

 $\pmb{\times}$ 

# **Jurnal**

Puteți avea și o secțiune de jurnal în care să poată urmări asistentul de proiect progresul proiectului.

# **Bibliografie/Resurse**

Listă cu documente, datasheet-uri, resurse Internet folosite, eventual grupate pe **Resurse Software** şi **Resurse Hardware**.

[Export to PDF](http://ocw.cs.pub.ro/?do=export_pdf)

From: <http://ocw.cs.pub.ro/courses/> - **CS Open CourseWare**

Permanent link: **<http://ocw.cs.pub.ro/courses/pm/prj2022/avaduva/doorlock>**

Last update: **2022/04/21 19:53**